# Documentação - Especificações por Item / Fornecedor

## <span id="page-0-0"></span>Objetivo

Possibilitar a inclusão de especificações para um determinado item / Fornecedor.

## <span id="page-0-1"></span>Tópicos Abordados

- √ Implementações no Módulo de Materiais
- √ Implementação no Módulo de Controle de Qualidade

## <span id="page-0-2"></span>Índice

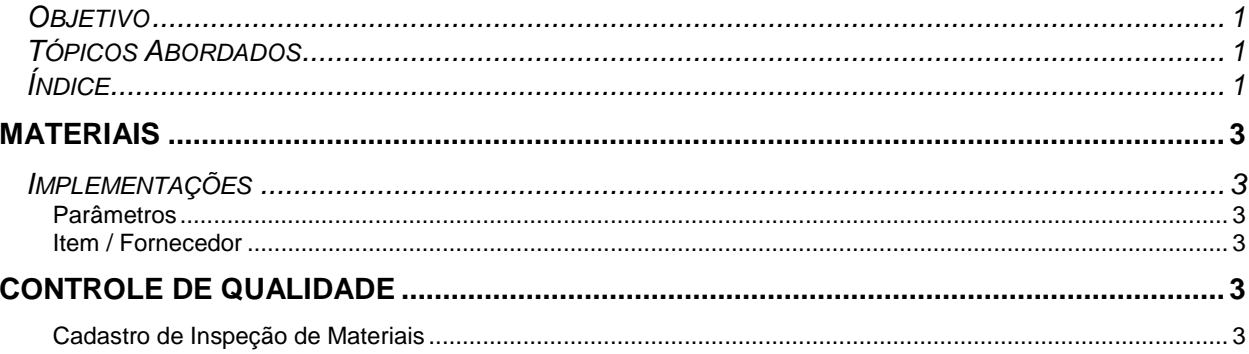

# <span id="page-2-0"></span>**Materiais**

### <span id="page-2-1"></span>*Implementações*

### <span id="page-2-2"></span>**Parâmetros**

No cadastro de parâmetros de Materiais pasta de Inspeção de qualidade foi inserido um novo campos "Busca Específicos para Ensaios", este campo será utilizado para parametrizar de onde buscar as especificações cadastradas, por Item ou Fornecedor.

- $\checkmark$  Fornecedor Busca específicos cadastrados no cadastro de "Itens/Fornecedor".
- $\checkmark$  Item Busca específicos cadastrados no cadastro de "Itens".
- *Nos casos de não existir especificações cadastradas no item/Fornecedor, será retornado as especificações do item.*

### <span id="page-2-3"></span>**Item / Fornecedor**

No cadastro de Item fornecedor foi inserida uma nova pasta de específicos, nesta pasta o usuário poderá inserir os específicos por item/fornecedor.

s) Foi inserido um botão de "Buscar no grupo", este botão será utilizado para buscar todos os específicos cadastrados no grupo.

# <span id="page-2-4"></span>**Controle de Qualidade**

#### <span id="page-2-5"></span>**Cadastro de Inspeção de Materiais**

No Cadastro de Inspeção de Materiais, será possível utilizar as especificações do item/Fornecedor. Para isso, basta clicar cadastrar as especificações de cada fornecedor e alterar o busca específicos por **Fornecedor**.

Nestes casos será utilizado o seguinte fluxo :

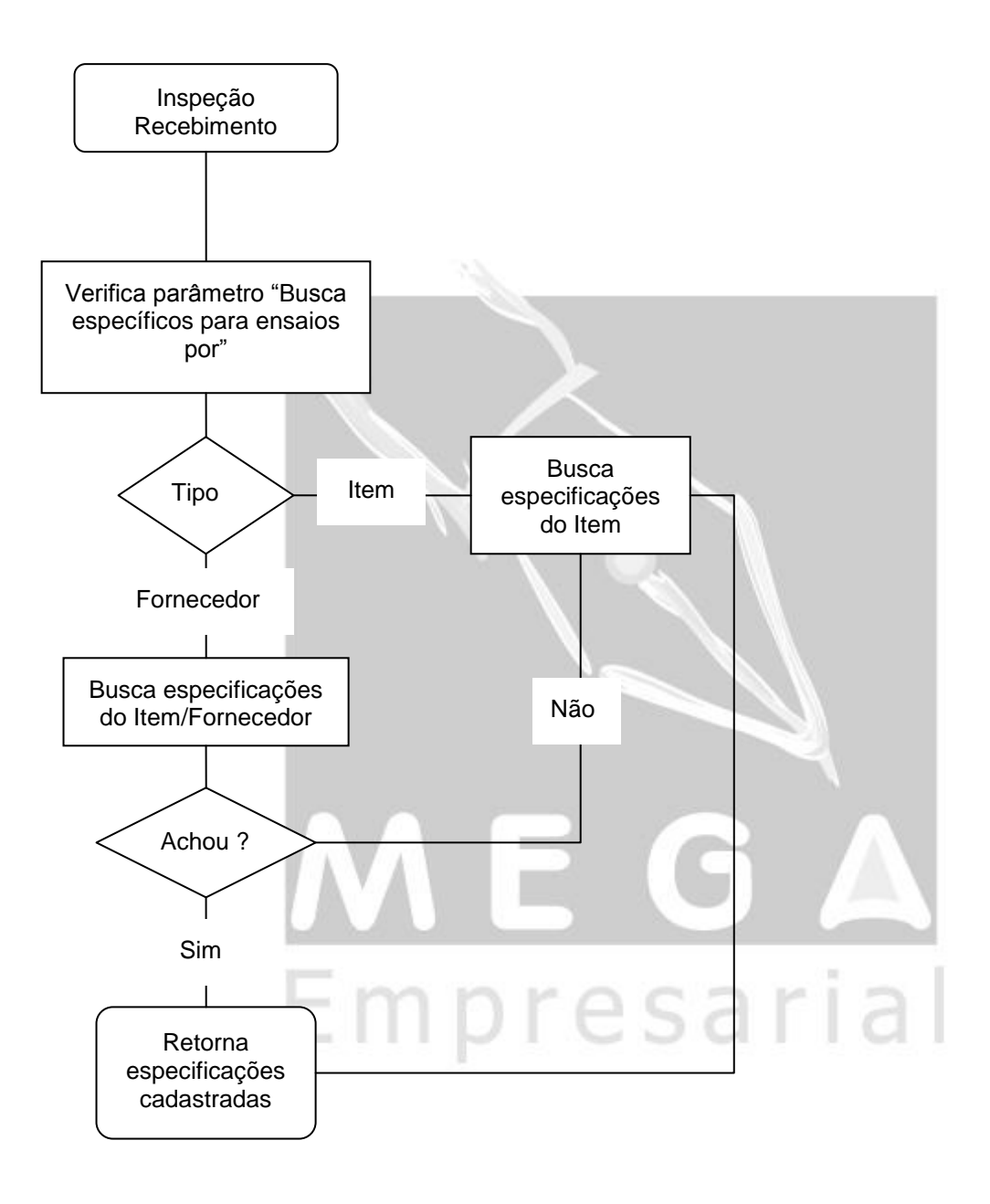